## Trouble with your iPad? Try these steps....

**1. Are you connected to wireless? Turn Wi-Fi Off then back On:** Swipe down in upper-right of iPad and tap the icon shown at the left to turn it off then again to turn it back on.

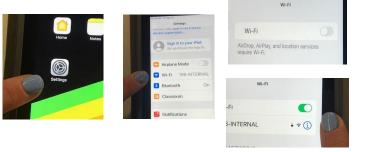

**2. Is your Operating System up to date?** Go to Settings, General, Software Update. Install any pending update.

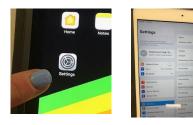

|          | Metings<br>Milet 1990-1911 (1990) |   | Convent Selfavore Updat                    |
|----------|-----------------------------------|---|--------------------------------------------|
|          | Buetooth                          |   | Automatic Updates                          |
|          | Classroom                         |   | Pad will automatically instal updates.     |
|          | Notifications                     |   |                                            |
|          | Sounds                            |   | iPadOS 13.3.1<br>four software is up to it |
| <b>_</b> | Do Nat Disturb                    |   |                                            |
|          | Screen Time                       |   |                                            |
|          | O General                         | 1 |                                            |
|          | Control Center                    |   |                                            |
|          | Display & Brightness              |   |                                            |
|          | Home Screen & Dock                |   |                                            |

**3. Reinstall apps:** go to Self Service, search for the app and choose the "reinstall" button

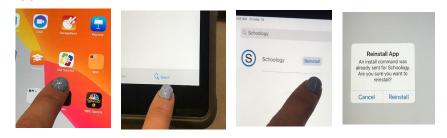

**4. Restart the iPad (hard restart):** hold down the *power button* at the top of your iPad and the *home button* until the Apple logo appears

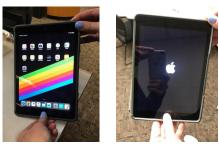